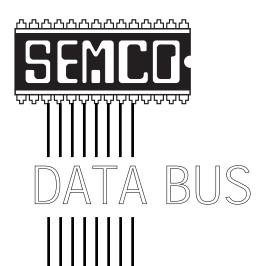

## Official Newsletter SouthEastern Michigan Computer Organization

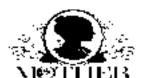

Volume 24 MAY 1998 Number 5

#### IN THIS ISSUE

| MEETINGS SCHEDULE 3                                           |
|---------------------------------------------------------------|
| STRAIGHT FORWARD from the President3                          |
| SIGS-INTERNET, IBM, NOVICE, ADVANCED, DATABASE 6              |
| SIG-Macintosh/Performa/PowerMAC/PowerBook 8                   |
| E-mail Addresses, Computer Resource People 7                  |
| Web Sites, by Phyllis Evans 8                                 |
| Terryfic Tips for Netscape Navigator Users, by Terry Wilson 9 |
| Internet Telephony:Say Goodbye to Ma Bell! by P. Suarez 11    |
| Adobe a Class Act, How PageMill Measure Up?, K. Fermoyle . 12 |
| Internet E-Mail Warnings, by Ira Wilsker14                    |
| Big Deals, by Bob (the Cheapskate) Click 17                   |
| DATA BUS DEADLINE, CALENDAR OF EVENTS20, 21                   |
| SEMCO BULLETIN BOARD "AD"22                                   |
| MAP, OAKLAND UNIVERSITY, ROCHESTER23                          |

#### SEMCO OFFICERS

| President      | Steve Yuhasz   | (313) 261-5878       |
|----------------|----------------|----------------------|
| Vice President | Jerry Comptois | (248) 651-2504       |
| Secretary      | Pat Kreiling   | (248) 338-3834 (day) |
| Treasurer      | Roger Gav      | (248) 641-8245       |

#### NEWSLETTER STAFF

Editor Beth Fordyce (248) 626-5105

Editorial Assistants: Harold Balmer, Phyllis Evans

Publisher Phil "Vic" Charns (248) 398-4465
Calendar—Other Groups Tim Mauro-Vetter tm31@chrysler.com

#### SIG (SPECIAL INTEREST GROUP) CHAIRPERSONS

| SIG-INTERNET Home:248/544-8987(eve) | Brian Brodsky    | (248) 353-6511,ext 228 |
|-------------------------------------|------------------|------------------------|
| SIG-IBM: CoChairman                 | Tom Callow       | (248) 642-1920 (9-5)   |
| CoChairman                          | Warner Mach      | (313) 326-0733         |
| SIG-IBM NOVICE                      | Position open    |                        |
| SIG-ADVANCED                        | Franz Breidenich | (248) 398-3359         |
| SIG-DATABASE                        | Larry Grupido    | (810) 664-1777 ext 151 |
| APPLE: SIG-MAC: Chrmn               | Beth Fordyce     | (248) 626-5105         |
| Apple Ambassador                    | Harold Balmer    | (248) 682-2335         |
| SUB-SIG Software Librarian          | Harold Balmer    | (248) 682-2335         |
| Technical Assistant                 | Phyllis Evans    | (313) 532-3634         |

The SouthEastern Michigan Computer Organization (SEMCO) is a non-profit group dedicated to providing information, education and a forum to computer users (professional and amateur) and other interested individuals. Membership in SEMCO is open to all individuals 18 years or older. Persons under 18 years may become members through the sponsorship of a parent or guardian. Dues \$25/year include monthly DATA BUS, access to SEMCO's Message Service, and free personal ads.

All SEMCO correspondence should be addressed to SEMCO - P.O. Box 707 - Bloomfield Hills, MI 48303-0707

Web site: http://www.semco.org E-mail: semco@oakland.edu

General information: (voice) answering device in Royal Oak (248) 398-7560

DATA BUS is published monthly by SEMCO as its official newsletter. Mail DATA BUS newsletter copy to: Editor, 29823 Fernhill Dr., Farmington Hills, MI 48334; Or e-mail beth\_fordyce@macgroup.org. Editor is responsible for contents and control of the DATA BUS. Materials published herein may be used for non-commercial purposes only, without further permission of SEMCO or the authors. Entire contents copyright ©1998, SEMCO.

SEMCO does not condone in any way the illegal copying of copyrighted computer programs and will not tolerate such practice at any club function.

Your mailing label and membership cards list the month and year your membership expires. A DUES DUE message may appear on the newsletter back cover page two months before your subscription expires. Newsletters will not be sent after the month of expiration. Back issues may not be available. Renew your membership as early as possible to avoid missing any newsletters.

This publication was created using Adobe PageMaker 6.5, donated by Adobe Systems, Inc. Other Macintosh technology used: Apple Laser-Writer Select 360 and Performa 6200; Adobe Photoshop LE2.5.1; Microsoft Word 5.1; Iomega ZIP Drive; Epson ES600-C Scanner; Casio QV-11 digital camera.

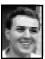

#### STRAIGHT FORWARD! from the President Steve Yuhasz

The best opportunities yet! What am I talking about? I am referring to SEMCO and the Microsoft Extreme Presentation at the United Artist Theaters at Twelve Oaks Mall, Jack Lockman's "Investing on the Internet," the upcoming May Technology Show, and the June 27 "Trouble Shooting Your Computer" event by Tom Callow!

We could not have asked for better exposure than what we worked so hard to achieve at the Microsoft Extreme Presentation! Vice President Jerry Comptois, Newsletter Editor and SIG-Mac Chair Beth Fordyce, Secretary Pat Kreiling, two volunteers who weren't even SEMCO members, and myself all volunteered to help out.

All volunteers not only helped Microsoft, but helped the group too! Beth and one non-member sorted over 300 DATA BUSes we had on hand on a table while Jerry Comptois handed these out to people standing in the registration line. I handed out Microsoft magazines while the other non-member handed out our SEMCO one-page fliers. There were over 700 people in attendance and we were able

#### SEMCO MEETINGS Sunday, May 10, 1998

Board Meeting 12:00pm General Meeting 1:30pm SIGS IBM/MAC Mtgs 1:45pm Social Period 3:15pm SIG-IBM Novice 3:45pm to "Tell of 'Em About SEMCO!"

We had exclusivity at this event and we even had our own table. I was very excited about this to say the least, but perhaps the icing on the cake was the fact that Jerry Comptois and myself were able to say something about SEMCO to all of these people. Jerry spoke in one of the theaters and I spoke in the other.

We really owe a lot of thanks to Jackie Goolsby, our local Microsoft Representative. Some of you remember Jackie from our March Meeting. Without her allowing us this opportunity, it would have never happened.

However, we only had a handful of people stop by at the end of the show and only one joined on the spot. This could have been due to the fact that just about all of them already had literature about our group and maybe they wanted to take a wait-and-see attitude. Perhaps we are not marketing ourselves properly as the response we received was not as good as I would have expected after all of this publicity. Maybe we need to announce that we give away free items from time to time at our raffles? The word "free" always seems to get people's attention. I suspect only time will tell if this publicity has gained us any more awareness in the community or new members. Although, I know that I have been receiving more e-mail lately and being that we have not met since March, I'm not sure if more people will show up. Though, our May meeting falls on Mother's Day!

Jack Lockman presented "Investing on the Internet" at the Troy Public Library on April 2. Due to a library snafu, the time ended up being announced to the public as 7 P.M.

when it should have been 6 P.M. We all became disappointed at about 6:10 P.M. when only two people besides volunteers SIG-Advance Chair Franz Breidenich, Past President Bob Clyne, SIG Internet and committee Chair Brian Brodsky, Betty MacKenzie, and myself showed up.

But this did not last long because at about 6:30 several people did walk in and started saying that they thought this began at 7 P.M. At this point, I noticed the flier stated 7 P.M. and asked Jack to restart his presentation.

About 22 people showed up for this event. This was not bad to say the least! Jack did a wonderful job and we SEMCO Members should be happy to have him! Thanks Jack for your help and very interesting presentation! As a side note Jack is also heavily involved with the American Ass'n of Ind. Investors, Computerized Investors. Check this group out and give him a call at 313-341-8855!

Our next big volunteer publicity effort will take place at the Novi Expo Center on May 20/21 at the Computer & Technology Showcase. All of you should have received a ticket for free admission to this event in this DATA BUS newsletter. We have several people who have volunteered to help at this event, but we could still use a few more. Bob Clyne and Franz Breidenich will be the main coordinators of the event and of our booth there. Hope to see you all there at least one of the two days.

On Saturday, June 27, 1998 at 10 A.M. at the Bloomfield Public Library, we are scheduled to present "Trouble Shooting Your Computer" by SIG-IBM Chair Tom Callow. This should be another fun event that you

all can attend as well as patrons from the library. A few volunteers would be appreciated to help out at this event.

The Bloomfield Public Library is also the new location for SIG Internet's meetings. See Brian Brodsky's report elsewhere in this newsletter for more details. We had the biggest turnout yet—14 people—at the first meeting in this new location in April. Not only that, but we now have a "high speed connection" to the Internet and the beautiful facilities that have been made available to us by Ann Williams of the library. Hope to see you all there as well!

Perhaps the best part of all these events is that people continue to volunteer and help out-not to mention Board Members who already have many jobs to do. This proves once again that SEMCO members do care-not to mention that I called these people into action for the Microsoft Event at the last minute. In any case, I hope that all of you have enjoyed your "SEMCO Spring Break" and will be back at our next SEMCO Sunday on May 10, 1998 at 1:30 P.M.! Until next month, keep looking straight forward to a bigger and better SEMCO!

P.S. Don't forget to check out SIG-DataBase on the 3rd Wednesday of every month at 6 P.M. in the American Cancer Society Building near Southfield and 13-Mile Roads. At the April meeting, it turned out that the guest speaker could not make it, so we turned to talking about the "computing days gone by" and delved into such subjects as VIC-20's, PET Computers, and Radio Shack COCO computers—not to mention the auto industry! √

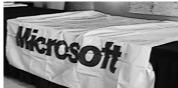

Microsoft's table, United Artist Theatres at Novi April 4

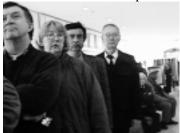

Public queuing up for registration

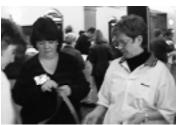

Pat Kreiling volunteering with unknown others

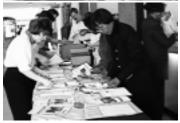

Volunteers assembling programs

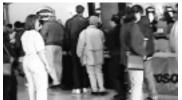

Registration

Jackie Goolsby/left; Steve Yuhasz with volunteer friend/right

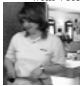

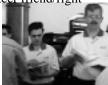

## SIG-Bri

#### SIG-INTERNET 4/16/98 Brian Brodsky

The meeting began with a discussion of next month's meeting topic. It was decided that Brian Brodsky would show how to use Netscape Messenger, the e-mail program that is part of Netscape Communicator.

Brian discussed search engines and began by explaining Boolean expressions which a lot of search engines allow you to use, and explained how to do simple searches by using a + in front of a word or phrase to bring up only pages with that quote or phrase. You can also use a - to exclude a word or phrase. He also explained how to search for phrases (words in that exact order and next to each other)—you enclose the phrase in "..."s.

He then brought up different search engines such as Lycos, HotBot, Excite, Infoseek, Alta-Vista and Yahoo, performing a search with each engine and went over their features. He also showed how, on many search engines, the advanced search is simpler because it guides you through the various search options.

#### **NEXT MEETING TOPIC:** Netscape Messenger. Chairman Brian Brodsky will demo how to

use Netscape Communicator's email program.

mail program.

**CONTACT:** Brian Brodsky, Res. 248/544-8987 (eves) or Work 248/353-6511 ext 228 for directions or further information. √

#### **IBM & COMPATIBLES**

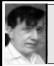

SIG-IBM 4/12/98 Tom Callow Warner Mach

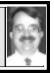

#### **NEXT MEETING TOPIC:**

Tom Callow to demo beta version of Windows 98 Preview. √

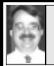

SIG-IBM NOVICE 4/12/98 Tom Callow

#### **NEXT MEETING TOPIC:**

Demo of how to create a data base with Microsoft Access.  $\sqrt{}$ 

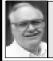

SIG-ADVANCED 4/6/98 Franz Breidenich

#### **NEXT MEETINGTOPIC:**

The meeting time has changed to the 1st Monday of the month, May 4. **NEXT:** Jun 1, Jul 6, Aug 3, Sept 7

We usually have a wide ranging discussion of computers and computing, and meet at the Troy Public Library at 6:45pm.  $\sqrt{\phantom{0}}$ 

come between 5:30 and 6:15 if possible so we don't lock anybody out! For additional information, questions, or if you would like to do a presentation, contact: Larry Grupido (810) 664-1777 ext 151 or lgrupido@traveladv.com. √

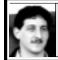

#### SIG-DATABASE 4/15/98 Larry Grupido

Unfortunately, we had a low turn-out for this month's meeting, only 5 people besides myself showed! The good news is, if there is any, that Geeta (who had been scheduled to make a presentation that night) was equally unable to attend due to a personal conflict. I hope to reschedule her session for the June Meeting.

We talked about year 2000 issues, credit cards, gasoline, car accidents, Commodore 64s and TRS 80s. Well, basically, it was one of those nights in which we didn't talk a lot about databases, but we sure covered a lot of ground and had a really good time!

Our **next meeting** will be on Wed, May 20. I am still not exactly sure what the agenda will be, but will e-mail everyone prior to the meeting to let you know.

We are always looking for database related topics for presentations, so if you are someone—or know someone—interested in doing a presentation to the group, please give me a call or drop me an e-mail.

The database SIG meets on the third Wednesday of each month from 6:00 - 8:?? pm at The American Cancer Society offices in the Harvard Square Building on Southfield Rd just north of 12-Mile Rd. It's at the first light north of 12-Mile, on the NE corner of Southfield and Edwards. Please come around to the door on the south side of the building (by Edwards Street). Unfortunately, the outside doors to the building lock automatically so please

6

#### Sterling Heights Computer Club Program

Members may wish to attend the Sterling Heights Computer Club program May 5 to see Jackie Goolsby of Microsoft demonstrating Picture It! and Greetings Workshop.

See Calendar of Events, Page 21, for where and when, also their new Web site address.

Internet Committee Meeting
The Internet Committee meeting
takes place the 2nd Thursday of
each month at 7pm in Brian
Brodsky's office
20300 Civic Center Drive
Suite 304
Southfield.
Info: contact Brian at
248/353-6511, Ext 228

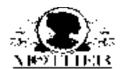

#### **COMPUTER RESOURCE PEOPLE**

This is a list of members willing to be resources for other members to call when they have hardware or software questions. Are you willing to help members learn? Which software programs are you familiar enough with? It is not necessary to be an expert, but just have some fam iliarity with the program and be willing to help someone starting to learn it. Please give this some thought and volunteer at the next group meeting. AutoCAD, Roger Gay, 248/641-8245, 9am-10pm Form Tool, John Diller, 248/540-4382, evenings Genealogy, Stephen Cook, 313/272-7594, eves Hardware-DOS, Bob Clyne, 810/387-3101, 9a-10p Hardware-DOS, Roger Gay, 248/641-8245, 9a-10p Harmony Accounting, John Diller, 248/540-4382, eves Harvard Graphics, John Diller, 248/540-4382, eves Modems, Bob Clyne, 810/387-3101. 9am-10pm M.S.Publisher, Rick Kucejko, 248/879-6180, 6p-10pm M.S.Word, Bob Clyne, 810/387-3101, 9am-10pm Publish-It!, Rick Kucejko, 248/879-6180, 6pm-10pm Quicken, Bob Clyne, 810/387-3101, 9am-10pm Quicken, Roger Gay, 248/641-8245, 9am-10pm Lotus 123, Bob Chmara, 248/540-6885, (Pager)

General, Larry Grupido, 810/664-1777 Ext 151

#### E-MAIL ADDRESSES

This list may not be used for commercial purposes.

Newsletter contents are copyrighted.

Agnew, Wm. G.—agnew@MISI.net Balmer, Harold—hbalmer@ic.net Bansal, Raman K.—rbansal@iuno.com Blievernicht, Jean—jbliever@aol.com Breidenich, Franz—franzb@ameritech.net Brodsky, Brian—brian@beast.mfaa.com Callow, Tom-tcallow@voyager.net Chow, Henry—at567@detroit.freenet.org · Clyne, Bob-clyne@mich.com Diller, John Sr.-johnsr@mail.oeonline.com Dujmovich, Nancy-nancyd@ameritech.net Evans, Phyllis—pmevans@cris.com Evans, Yvonne—vonmarie@cris.com Fordyce, Beth—beth\_fordyce@macgroup.org Gay, Roger—rg1@ss0.eng.wayne.edu Gelberman, Ari—AGelberman@aol.com · Godfrey, Chas—cgodfrey@snet.net Grupido, Larry—lgrupido@traveladv.com Harbaugh, Jim—jdhcomp@tir.com Howe, Ray-rhpos19@mail.idt.net Ihlenburg, Willie—wihlenburg@aol.com or: 102177.1175@compuserve.com Jackson, Richard—RichardJ55@aol.com Kreiling, Pat—pkreiling@aol.com Lockman, Jack—thunder@tir.com MacKenzie, Betty—bmackenz@tir.com Maki, Roland—ermaki@concentric.net Mauro-Vetter, Tim—tm31@chrysler.com McCabe, Patricia—pmccabe@wwnet.net Moery, Charles H: keypounder@juno.com Muir, Sharon-muir@Oakland.edu Mullin,Patrick J-patshirleymullin@compuserve.com Rittenhouse, Bruce A.—Ritt.B@ix.netcom.com Sapilewski, Adele—kwsr67a@prodigy.com SEMCO: E-mail—semco@oakland.edu

Web site—http://www.semco.org Wallace,Wm.C-ad535@detroit.freenet.org Watson,Claude-watson@alpha.lansing.cc.mi.us Woods, Sandra—RedWod8662@aol.com Yuhasz, Steve—semcoprez@aol.com

· Recent Change or addition

#### WANTED: E-mail addresses

Thanks to those who sent theirs in.

To be on our published list,
please e-mail yours to the editor,
beth\_fordyce@macgroup.org

## MACINTOSH, POWERBOOK, PERFORMA, POWER MAC

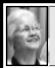

SIG-MAC 4/12/97 Beth Fordyce, Chrmn

#### **MAY MEETING**

- 1) Harold Balmer to unlock the mystery of Claris-Works.
- 2) Q&A and Domain copying.
- 3) **Reminder:** wear layered clothing  $\sqrt{\phantom{a}}$

## REVIEWS and OTHER NEAT STUFF

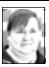

## APRIL WEBSITES compiled by Phyllis Evans

• The first site must be seen to be appreciated. It's the Earth and Moon Viewer at http://www.fourmilab.ch/earthview/vplanet.html and the following descriptions are from the site.

"You can view either a map of the Earth showing the day and night regions at this moment, or view the Earth from the Sun, the Moon, the night side of the Earth, above any location on the planet specified by latitude, longitude and altitude, from a satellite in Earth orbit, or above various cities around the globe.

"Images can be generated based on a full-color image of the Earth by day and night, a topographical map of the Earth, up-to-date weather satellite imagery, or a composite image of cloud cover superimposed on a map of the Earth, or a color composite which shows clouds, land and sea temperatures, and ice. Expert mode allows you additional control over the generation of the image. You can compose a custom request with frequently-used parameters and save it as a hot list or bookmark item in your browser. Please consult the Details for additional information and answers to frequently-asked questions.

"In addition to the Earth, view the Moon from the Earth, Sun, night side, above named formations on the lunar surface, or as a map showing day and night. A related document compares the appearance of the Moon at perigee and apogee, including an interactive Perigee and Apogee Calculator."

- Need to look up a 5- or 9-digit Zip Code? The US Post Office maintains a site at: http://www.usps.gov/ncsc/ lookups/lookup\_zip+4.html
- In the same category, I recently found a new road map site. Find a specific location map or print routing directions for your next vacation with the help of: http://www.mapquest.com/
- For the Mac users out there, check the Shareware Music Machine site which has 100's of Free and Shareware music programs for Macintosh. It's at http:// www.hitsquad.com/smm/mac/

As usual, if you find any sites you'd like to share, drop me a note at <pmevans@cris.com>. √

#### Terryfic Tips for Netscape Navigator Users

by Terry Wilson
Princeton Macintosh Users Group
submitted by Betty MacKenzie

Browsing the Web with Netscape can keep you busy for hours, especially if you have a slow modem or bottlenecked Internet connection. You can tune up the way you browse to ease the delays inherent to this technology.

#### **General Preferences**

Your first stop should be Options-General Preferences. There are seven sections here, but you can leave most of them alone. There are 3 you should look into to get off on the right track. Appearance Tab: "Browser Starts With" at the bottom of the tab comes with "Homepage Location" checked, with a default page of Netscape's home page, Apple's Internet Connection Kit page or someplace else on the Internet. Check "Blank Page" instead. If you aren't already on the Internet when you launch Netscape, Netscape will try to find the connection and you could have problems. Besides, do you really want to go to the same place every time?

Applications Tab: Hidden in here is the place where you tell Netscape to save files you snatch from the Internet. If you want to use a special folder, create it ahead of time in the Finder and Browse to set it here. Then you won't wonder where all the cool stuff you collected all evening is hiding. Helpers: This is where you can keep track of all the outside programs and Netscape plug-ins that open and read the assortment of files you encounter. For instance, if you'd rather not have Jpeg View open a Tiff file, you can change it to Save to Disk instead and

deal with it later. Non-Mac file types generally are set to Unknown: Prompt user, so your hard drive doesn't get filled up with accidental files intended for other computer platforms.

#### Mail and News Preferences

To leave email to people using email links on pages, make sure the Server tab contains your correct Outgoing Mail server information and the Identity tab contains your correct email address and reply-to address.

#### **Up Screen Real Estate**

You can turn off the tool bar and directory buttons by unchecking them under the Options menu. The useful ones have keyboard equivalents (check the menus for them), and all of them have menu locations anyway. If you still want the toolbar, change the buttons to text only or images only (in General Preferences, Appearance tab) and make them smaller.

#### **Stop Pictures & Animation**

Command-period will stop the pictures dead in their tracks, and let you get right to the text, which loads first, quickly. The images will be indicated by generic icons. If you want to load a particular image, just click its icon, and it will come across. Reload (Command-R) to go ahead and let everything come through. To stop an annoying animated gif from repeating itself, again: Command-period. If you want to stop images on every page you visit, uncheck Auto Load Images from the Options menu.

#### Navigating the Page

Instead of using scroll bars, you can just hit the up and down arrow keys. To scroll a screen at a time, hit the space bar. Command-left and -right arrows will go Back and Forward through visited pages. (So will

command -[ and -], but it's a shorter reach to the arrow keys for us ladies.)

#### **Prolonged Mouse Button**

If you keep your hand on the mouse, hold down the mouse button a little longer and you get a popup menu that gives you Back and Forward, or if you're over an image or a link, you get other options, like copy, save, load, open new window, and make bookmark. "New Window With This Link" is especially useful when you don't want to lose touch with the page you have already downloaded.

#### **Copy Text From Browser**

Who would have guessed that you could drag the cursor over text and copy it to the clipboard? No need to save the whole file as text if all you need is an address or a paragraph or 2.

#### **Busy Background**

Highlighting text (as if to copy it) will make it easy to read a page with a busy background or a low contrast background color.

#### **Entering Text in a Form**

Isn't it frustrating to carefully type in your email address, only to discover that you were typing into thin air? Netscape doesn't beep when you type for nothing, nor does it automatically put the cursor in the first field of a form. Rather than mousing to place the insertion point, just hit the Tab key as soon as you get a form to fill out. Then tab to the next field.

#### **Quick and Dirty Viewer**

Drag a jpeg or gif file from your desktop on a Netscape window & Netscape will open it in a browser window.

#### **Exchanging Files**

This isn't a direct Netscape tip, but a technique for using a web browser as a means of sharing files without knowing anything about FTP, or without worrying about attaching files to email. Even if you only have web space on your AOL account, you can park files in a folder there and tell your friends where to find it. They can download at leisure.

Say you have some image, text, Quark, database or any type of files you want your friends to have access to (for instance, I put the tips articles I write in a folder called terryfic, which sits in the root directory of rainbowcreek.com). Put the files in a folder that's on the internet (make sure the site is configured for browsing enabled, it probably is). You don't need to have an html file with it. Give your friends the address of the folder, which will look like http:// www.rainbowcreek.com/terryfic in my case. When they type this into the browser, they'll get a generic page listing the contents of the directory. They can transfer a file by holding down the mouse button as indicated earlier and choosing Save.

Copyright 1997 Terry Wilson, terry@rainbowcreek.com.

Reprinted from PMUG Dialog. This article may be reprinted in newsletters printed by nonprofit user groups provided an issue of the newsletter in which the article appears is sent to: Terry Wilson, 130 Wagush Trail, Medford Lakes NJ 08055

Notice: If you see the wrong name—or no name—on your picture or someone else's, please inform the editor (e-mail or phone—they're on inside front cover). Mixups happen, which is embarrassing to us all, but please help keep the record as accurate as we can.

#### Internet Telephony: Say Goodbye to Ma Bell!

by Patrick Suarez
DMA member &

#### Regular Contributor to The DataBus submitted by Betty MacKenzie The Basics

How would you like to chat, live, by voice, with a friend or loved one in a different city and not pay one penny in long distance charges? A dream?

Nope, a reality available to you now!

Internet service works because all the hardware and software involved in connectivity adhere to standards, or protocols. So, you can send and receive e-mail and look at Web sites because of the commonality of standards for those applications.

What Internet lines carry are packets, byte-sized chunks of data that hold information and the addresses where that information must go. The packets can be e-mail packets, Web packets, file transfer packets, and more. The Internet lines and routers don't care what the contents of the packets are; to communication equipment, packets are packets, to be sent and processed at their destinations.

Relatively recent application software records the human voice, turns the analog sine waves into ones and zeros, bundles those ones and zeros into packets, and transmits those packets to an application waiting for them, using Internet lines. As with email and Web traffic, your connection is not through a telephone, it is from one modem or network to another, bypassing the familiar phone system. So, voice packets go from one computer to another without involving telephones. Bingo: Real-time voice chatting and no phone!

#### What You Need

- \* A computer with a contemporary CPU (Pentium or recent Mac).
- \* Windows 95 or Mac 7.5 or later.
- \* 16 to 32MB of memory (RAM).
- \* A 16-bit sound card; but, a 32-bit card, with the right software, will give simultaneous send and receive (as in a phone call) instead of what amounts to CB radio (send or receive only). The former is called "full duplex"; the latter is called "half duplex."
- \* A microphone, even an \$8 cheapy, that plugs into the sound card.
- \* Speakers or headphones (a better choice than speakers) that plug into the sound card.
- \* Telephony application software (see below).
- \* A good, solid PPP Internet connection at a rate of at least 28,800 bps. Anything slower and the sound is choppy.
- \* Infinite patience, because sometimes the sound is intermittent, with lessthan-AM radio quality (which is why you should use headphones instead of speakers).

Two Examples of Applications: Lots of Internet telephony software exists. Two of the better packages are Microsoft NetMeeting and Creative Labs WebPhone, which I prefer. NetMeeting is free; WebPhone costs under \$100. Don't automatically gravitate to the freebie; WebPhone is, for me, worth the money.

NetMeeting and WebPhone install as any other application does. Net-Meeting configures your sound card and microphone; WebPhone establishes baseline settings, which you can change, for your speakers and mike.

When you open NetMeeting, you select one of several voice servers as a

meeting point for a person with whom you wish to speak. Your other party must log onto the same server as you.

WebPhone operates differently, and ingeniously. The user interface is a cell phone, complete with a keypad, a SND key, an END key, voice mail, and four(!) lines. You can "call" your mom on line one, put line one on hold to answer line two, which "rings" and flashes until answered, then conference all parties together. You can see who is logged on and ready to chat. You can search for chat partners in specific cities. The address you use to "call" another party is his or her email address! If you've ever used a cell phone, you won't need Web-Phone's user guide.

#### What To Do Next

If you're interested in Web telephony and have a PPP Internet account, download NetMeeting or WebPhone (or visit a local computer store for WebPhone), install them, let them configure themselves, then grab your microphone and call someone.

#### Gotchas

Not all is sweetness and light. Or clear sound and open channels. Often, the sound is slightly distorted or resembles shortwave. There is always a slight delay as the packets travel from router to router through the Internet system. The faster your connection, the more satisfying the experience.

But, if you're patient and willing to put up with a less than perfect sonic environment, you can talk with people around the world, live, and never give Ma Bell a penny.

#### pat@bgi.com

#### Adobe Has Always Been a Class Act; How Does PageMill 2.0 Measure Up? by Ken Fermoyle

Adobe Systems has an enviable record. PostScript helped create desktop publishing more than a decade ago. PageMaker (created by Aldus, but developed to its present level by Adobe) and Illustrator have long been standards in their categories. Photoshop is the leading image manipulation application, with its entry-level variant, Adobe Photo Deluxe, one of the most popular programs in its class.

Now there's PageMill 2.0 for PC and Macintosh, billed as "the Web design and creation solution." How does it measure up to its more established Adobe kin? Priced closer to Photo Deluxe at under \$100 (less than \$70 for the upgrade version if you own any other Adobe applications or a number of other Web-oriented software products), is it in the same easy-to-use-but-limited class or does it offer the pro-level capabilities of its high-end cousins?

Actually, I found it falls somewhere in between. PageMill is easy to learn and use. It is a WYSIWYG (What You See Is What Your Get) program that allows you to build Web pages with lots of bells and whistles, using text, images, animation, sounds, tables and links. Images, multimedia objects and links can be dragged and dropped where you want them on a Web page. You can apply standard HTML (Hyper Text Markup Language) formats and styles without having to know HTML code.

Those are impressive capabilities,

enough to satisfy most of us. But it does have limitations: PageMill 2.0 can recognize Java applets but can't preview them, nor does it test or run Java scripts.

Experts also complain that, while it allows you to work in HTML text editor mode, PageMill has overly strict rules about how HTML should appear. It automatically changes some HTML tags even when code entered via the editor is correct. They say this makes Web authoring difficult for them.

So it will not be the tool of choice for professionals who do really big and complex Websites. They will opt for something like NetObjects Fusion 2 or Macromedia's Dreamweaver and pay \$500 or more for it.

Before PageMill, I tried other Web tools and HTML editors:
Arachnophilia, QuickSite, WebEdit and a few more. I also worked with PageMaker 6.5 and its HTML conversion feature. I had problems with all of them.

Then I got the real McCoy and found nirvana! Installing it was a nobrainer. My first project was to design a site for an international group of certified craft instructors. I followed the User Guide and Adobe's *Classroom In a Book* training manual (see sidebar) and found it easy to enter, edit and format text. Same for an image I created and the group's logo.

My rough outline of the site called for nine pages. I set each one up with headings, basic text (more to be added later) and graphics. Then I found a white-on-white floral graphic among those supplied with PageMill that, when tiled, made a perfect background for the pages.

I used the Inspector palette, an

impressive PageMill feature, for this task. The Inspector has four panels—Frames, Page, Forms and Object—with various controls and options for each. It allowed me to select the floral image, drag it to the background box in the Inspector, and drop it into place. The image was automatically arranged horizontally left to right, then top to bottom, to fill the page.

One main graphic went on every page, to tie them together. (A note here: Making multiple use of a single graphic like this lets you add pizzazz to a site at little or no penalty in site size or downloading time. The image is downloaded once and cached, so it pops up quickly on each page.)

Each page had its own title or heading, followed by subheadings that were the titles for each of the other eight pages. The body text and any additional graphics followed. I added horizontal lines to separate the graphic and text heading at the top of each page. I knew I would need a table on one page, but didn't have the necessary information, so I set up a dummy table into which I can insert the real data when it's available. All this proved to be far simpler than I expected.

Then came the acid test: linking all the pages to make it easy to jump from one to the other.

The manual told me I could create a link to another PageMill page four ways: drag and drop, copy and paste, the Place command, or by typing. I tried all four, but settled on drag and drop as the easiest for me. I selected the page icon from a destination page and dragged it to its link, the proper subheading for that page on each of the other eight pages.

It took awhile, and I got confused a few times, but went fast after a little practice. All this work, by the way, was done in Edit Mode. Now it was time to switch to Preview Mode and test the links (with fingers crossed!).

All but two worked! And they were easily fixed when I realized I had dragged the page icon to the wrong links. Now I was able to skip back and forth between the pages.

I went on to import a GIF animation and add more body text. I even experimented with sound but haven't added anything permanent yet. I spent just two days on the project and had it 80 percent completed! I had also become a PageMill 2.0 believer. It works, folks, and could be just the tool you need to create your own personal Web page. I recommend it.

#### **System Requirements**

Any 80486 processor or greater (I recommend Pentium 100 as a minimum) Windows 95 or NT 4.0 or later 8 MB of RAM for Win95 (16 recommended, 32 better)

16 MB of RAM for NT (32 even better); 10 MB available hard-disk space VGA or higher resolution monitor; CD-ROM drive (floppies available on request)

Adobe Systems Inc., 345 Park Ave., San Jose, CA 95110-2704 800-411-8657; free fax-based tech info service: 206-208-5737

Copyright 1998 by Ken Fermoyle, Fermoyle Publications.

Ken Fermoyle has written some 2,500 articles for publications ranging from Playboy and Popular Science to MacWeek, Microtimes & PC Laptop. He was cohost/producer of a radio show on computers and a partner in a DTP service bureau during the '80s. Fermoyle Publications offers editorial, consulting & graphics design services. and Ken's Korner, a syndicated monthly column free to User Group newsletters. For permission to reprint this article, contact kfermoyle@earthlink.net. √

## INTERNET E-MAIL WARNINGS WHAT YOU REALLY NEED TO KNOW BEFORE YOU ACT

### by Ira Wilsker submitted by Bob Clyne

- Did you hear about the lady at Neiman Marcus who loved the chocolate chip cookies, and asked for the recipe, and was told it was "two-fifty" so she said fine, and on her monthly charge statement was a \$250 charge?
- If you open an e-mail with the topic "Join The Crew" it will wipe out your hard drive, according to a variety of experts.
- My uncle has a friend at the University of Texas who met a girl at a bar, and she slipped him a mickey. He woke up in a hotel room in agonizing pain, on a bloody sheet, with a sloppy suture on his left side. He called 911 (a copy of the tape is available as a wav file on the net for proof), was rushed to the ER, and was told that his kidney had been stolen! No Joke!
- The American Cancer Society (a reputable organization) will get a 50 cent donation for each copy of a fund raising request forwarded over the Internet.
- Bill Gates is spending \$1 million to promote Windows 98 via e-mail. He will personally send you \$1000 free, if you are among the first 1000 to pass on his e-mail request, or a free copy of Win 98 if you are after the first thousand senders.
- Never open a returned e-mail message, as it might contain a virus which will certainly wipe out your computer.
- If you are one of the millions who use ICQ software, if you send a prepared message to 35 of your friends, you will get free ICQ service for life, otherwise you will have to pay

for each message sent. Also, if you do not forward a specific ICQ message within the next 48 hours, your access will be revoked.

- E-mail the FCC right away and protest the modem tax, or you will have to pay the local and long distance companies a fee to continue your Internet use. Likewise, the US Government is implementing a tax on each email message sent, to reimburse it for revenue lost by the post office.
- Never respond to a Penpal request, or you will for sure corrupt your files.
- If someone calls you on the phone from the phone company, asks you to type a #90 on your touch-tone phone, don't do it, or they will make long distance calls charged to your phone!
- Gerber Baby Food company lost a multi-billion dollar class action lawsuit. If you have a child born since 1986, simply send a certified copy of the birth certificate and social security card to the company, and they will send you a \$500 US Savings bond as your share of a price fixing settlement.
- Craig Sherrold is dying of cancer, and wants to be in the Guinness Book of Records, so send him business cards, post cards, baseball cards, or baseball caps.
- Was your Internet connection lost, or did you have trouble connecting to popular web sites starting March 1, 1998. That is because on February 29, 1998, at 12:01 am Zulu, Internet was shut down for several hours for a cleaning, to remove all of the extraneous files and data fragments floating around the net. If you were connected to the net at midnight (GMT) on February 29, and did not have your entire hard drive erased you were very lucky that the cleaning "spider" did

not find your computer.

We computer users are too sharp and sophisticated to fall for a classical April Fool's joke, yet we want to be helpful, and prevent our friends and family from being harmed by some insidious plot, or we want to pass along a good deed or great deal to our friends. Despite "our" best intentions, "we" just became a victim.

These, and a multitude of other warnings, deals, offers, and other such misinformation abound on the net. The only problem is that all of the above are FALSE, and fall into the preview of hoaxes and urban legends.

Can a computer user really catch a virus simply by reading an e-mail, or other "innocent" activities? According to Rob Rosenberger, on his excellent page http://kumite.com/myths/myths/ there have been ZERO known e-mail virii, HTML virii (caught by simply connecting to a web site), Java or Javascript virii, ActiveX virii, virii infecting a computer's CMOS, BIOS, or video RAM. Despite excellent documentation to the contrary, posts still appear in news groups, and e-mail messages alleging "you" can catch a virus that way. There is anecdotal "evidence" that one of the aforementioned virii "killed my computer - I know it, because my monitor went up in smoke, and I know I did not have a power surge or lightening strike. I just read an e-mail, and it happened. It had to be an e-mail virus that did it!"

To quote the Oscar Mayer commercial, B-O-L-O-G-N-A (baloney - there is a more appropriate expression, but this is a family publication).

As a matter of personal credibility, always check out any claims or warnings before passing them on; in fact, an almost dead giveaway of a hoax is the "pass it on" request. Hoaxes and urban legends are easy to check out. Such services as Yahoo have entire directories of reputable sites that carry the latest news of hoaxes and urban legends. Check out the Yahoo directory at http://www.yahoo.com/Society\_and\_ Culture/ Mythology\_and\_Folklore/Urban\_ Legends/ and find the truth yourself before forwarding such posts.

An alternative is to use one of the popular search engines such as Lycos, Excite, Dogpile, Dejavue, or Altavista, and search for the virus, claim or allegation made in the post. There are some exceptionally good sites on the net warning about hoaxes. One of the best sites is "CIAC Internet Hoaxes" at http://ciac.llnl.gov/ciac/CIACHoaxes. html . A companion site warns about "Internet Chain Letters" at http:// ciac.llnl.gov/ciac/CIACChainLetters.html "Computer Virus Myths (and hoaxes and urban legends)" has a very good home page http://www.kumite. com/myths/. Their alphabetical list of almost all known hoaxes, and urban legends is at http://kumite.com/myths/ myths/. Other great pages are "Urban Legends" at http://www.snopes.com/ and "Don't Spread that HOAX" at http://www.nonprofit.net/hoax/hoax.html.

Almost all of the anti-virus software publishers have sections about popular hoaxes. Datafellows, publisher of the popular F-PROT anti-virus software has an excellent page kept up to date with the latest news about hoaxes at http://www.datafellows.com/news/hoax.htm. Norton Antivirus has a frequently updated list of hoaxes on its site at http://www.symantec.com/avcenter/hoax.html. McAfee's hoax site is at

http://www.nai.com/services/support/hoax/hoax.asp.

Many ISPs have sections of their web sites set up to help their subscribers deal with hoaxes. A good example is at http://www.mci.com/aboutus/company/corporate/consumer/hoaxes.shtml .

Mirabilis, the publisher of ICQ, has a webpage listing related rumors, hoaxes and chain letters at http://www.icq.com/urge.html. Other good ICQ related hoax pages are at http://home.powertech.no/bjornar/hackers/ and http://members.xoom.com/DiamondB/icqlies.html.

Before forwarding any message that is either a warning, or sounds too good to be true, think about it first. We all take pride in our credibility, and that is what makes us believable to others. Do not risk your credibility by simply passing on whatever happens to be posted on the net. Some people lie, period. Some get their jollies by getting others to react to a good sounding hoax; don't fall for it.

A nefarious individual might also use a hoax to letter bomb a target, putting a server out of commission, or possibly use a hoax for criminal activities, as has been alleged by some with the "Gerber \$500 Bond" hoax (the criminal allegations of identity theft might be a hoax about a hoax!).

Follow good "netiquette": check out any allegations or claims before reacting to the senders' requests. This will help make the net better for all of us.

A copy of this article, with the links "active" in hypertext is available on the net at: http://www.ih2000.net/ira/hoaxes.htm
Ira Wilsker is an Instructor at Lamar University Institute of Technology, and a police officer. He has been teaching internet classes for several

years at the Institute, as well as for federal, state, and local law enforcement agencies and fire departments around the U.S. He currently has over 60 websites in operation, the main one being LAW ENFORCEMENT SITES ON THE WEB.

http://www.ih2000.net/ira/ira.htm Version 1, Updated 3/14/98

Permission is granted to reprint this provided a copy of the publication is emailed to iwilsker@ih2000.net or snail mailed to:

Ira Wilsker LUIT Box 10043 Beaumont, TX 77710 √

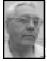

DEALS COLUMN from the Deals Guy Greater Orlando Computer UG by Bob "The Cheapskate" Click

Problems arose with last month's column because somebody called the vendors to discuss the ethics of a couple of the deals. One problem concerned my suggesting the use of two rebates for the Blackout Buster UPS, PK Electronics wasn't too thrilled with the possibility of two rebates even though they would not be paying both of them. They gave me a hard time about it and said you couldn't do that. Perhaps I was stretching it a bit but I couldn't see the problem since each rebate came from a different place. I hope it didn't inconvenience anybody. I have seen many items advertised with more than one rebate.

The other problem concerned the "Voice Systems" deal. The same person called the order desk and didn't want to wait, then called the secondary number and left a message. He checked the web site and didn't find

the product in question. It was actually a new product introduction and it hadn't been posted yet. I hope that didn't frustrate anybody if the column was printed early, which it sometimes is for some clubs.

I had e-mails about the Western Digital HDs and where they could be bought cheaper. True, but not for everyone. Remember everyone is not located in a metro area with competitive stores, and not all my readers are on the web. I also saw hard drives cheaper in the PC Mall catalogue I just received (1-800-555-MALL) and for much less than PC Mall at a local computer shop here. Without worrying about a trade-in I might add.

The Voice Systems "Verbal Mouse" is still good so call them at 1-800-425-8118. (Alternate number 1-410-226-5310). The "Power Quest" deal will be good for a few months. Order only through their "secure" web site at www.ugr.com/order.html, or by mail to "Spring Offer," PO Box 275, Orem, UT 84059-0275 and use the code "UGDEAL"

The "EyeVisor" and other products from that vendor are still good. Their order number is 1-800-874-6391 or 1-904-862-4448. I hope you keep copies of the past columns because I frequently get e-mail asking what I was referring to in these reminders.

This month I'm printing some odds and ends I have been holding back. Adobe specials: Nothing new here, just a reprint. "Adobe PhotoDeluxe 2.0" (Win/Mac) UG price is \$39.00. "Adobe Art Explorer 1.1" Deluxe CD (Mac) is just \$19.99. "Adobe HomePublisher 2.1" Deluxe CD (Mac) is \$39.99 and "Adobe Type Twister 1.0" (Win/Mac) is \$19.95

Call Adobe at 1-800-888-6293 and mention offer #35700. I don't know the deadline on this but hopefully it will be good when you call.

JASC is very "user group" friendly: JASC Software has an ongoing discount for user group members on all their software. Don't know who JASC is—they have the very popular "Paint Shop Pro" as well as other products. In fact, I watched a preview of "Paint Shop Pro Version 5" (not released at this writing) at the FACUG (Florida Association of Computer User Groups) weekend event and everyone was very impressed.

This photo retouching, painting, image-format conversion and screen capturing program (Paint Shop Pro 5) will be available to user group members for \$59.00. I don't have their description of version 5 but I saw more features than version 4 offers. I'm getting that one just in time because my house needs painting badly.

Here are other JASC products and prices: "Illuminatus 4" makes multimedia authoring as easy as DTP.
Combine images, video, animation and music to create your presentations.
Create stand-alone windows programs.
This one looks like something good and the user group price is \$150.00.

"Image Commander" is a quick and easy to use graphics viewer, and more. UG price - \$12.00.

"Image Robot" allows you to perform a wide variety of batch processing functions. No programming is necessary - simply select the image files and the batch process commands you would like to use, and JASC "Image Robot" will do the rest. Works on the basis of a script. This one has a \$150.00 UG price.

"Sky Map Pro" is a planetarium program to display a map of the sky from any point on earth for any date between 4000BC and 8000AD. UG price - \$48.00.

"MediaCenter" is a complete multimedia file management. Works with video, image format conversion and batch image manipulation. UG price - \$24.00.

"OrnamaticA" lets you easily create custom borders. They call it the "masterpiece border-maker." It also has a built-in gallery. UG price - \$24.00

"Professional Capture Systems" is a complete screen capture system with professional features. UG price is \$24.00. I'm recommending this one to the cops to help with criminals.

S&H for USA and Canada are \$8.00 or \$25.00 elsewhere. Call in credit card orders to 1-800-622-2793, or 1-612-930-9800. There are more descriptions, so ask for a booklet before you order. This offer is good anytime. I believe their products are Windows only.

# How about a new motherboard! Mike Bruzzone from IDT Centaur Technology gave me a sheet listing some prices for the IDT Centaur chip and some selected motherboards for special user group prices. They're trying to make a mark in CPU business.

WinChip CPU prices are as follows: C6 180Mhz - \$75.00; C6 200Mhz - \$89.00; C6 225Mhz - \$135.00. They also offer WinChip compatible motherboards ranging from \$81.00 to \$134.00 depending on features and type of motherboard. Other parts necessary to put together a computer are also listed on this sheet. All prices are for user group members only and are plus shipping.

I suggest you ask for the sheet listing all this information and prices by calling 1-512-835-7289; FAX 1-512-834-0241; or e-mail them at info@aescomp.com.

Some user groups are getting a

review. I look forward to hearing the

motherboard with the WinChip to

reports. Mike will be happy to visit your user group if he can arrange it, even if you are a small group.

News from Broderbund: You may remember my disgust with an order I received by telephone solicitation from Broderbund Software—I wrote them off. However, I've had some conversation with Linda Nelson, their User Group Coordinator, and she said they did use a marketing company that generated many complaints, but assured me that was all in the past.

Since Broderbund products are very popular and I guess we all make mistakes, here are some specials they are offering that you will "love." Since I'm sure you all know the products, I'll just print the names and prices:

"The Print Shop Premier Edition 5.0" (Win95, CD only) - code 22081 - \$25.00; "Family Tree Maker Deluxe II (Win3.1 & 95 - CD) - code 65068 - \$50.00; "Riven; The Sequel to Myst" (Win95 CD) - code 18221 - \$25.00; "3D Home Architect Deluxe (Win3.1/Win95 CD) - code 28821 - \$25.00; "ClickArt Celebrations & Holidays" (Win3.1/Win95 CD) - code 60225 - \$15.00; and "The Cat in the Hat" by Living Books (Win3.1/Win95 CD) - code 48591 - \$15.00.

Also: "Where in Time is Carmen Sandiego" (Win3.1/Win95 CD) - code 44303 - \$20.00; "Clickart 125,000 Deluxe Image Pak" (Win3.1/Win95 CD) - code 60223) - \$30.00; "The last Express" (Win95 CD) - code 19101 - \$25.00; "Arthur's Birthday" by Living Books (Win3.1/Win95 CD) - code 50617 - \$15.00; "Take No Prisners" (format unknown) - code 11301 - \$20.00; and "East Front" by TalonSoft (Win95 CD) - code 71504 - \$25.00.

These offers expire April 30, 1998 so act fast, even if you're a bit late. Sales tax. You must use the CODE "293" to order, and (I assume) the product code number I have listed for the product you are ordering. They are code addicts!

There is a form and no call-in order number on it. Just the FAX 1-415-382-4419. Someone in your user group should obtain the order form from Linda user group plan. Without the form, you might just fax your order with the product name and codes, including your credit card number, expiration date and your signature (don't forget to PRINT your name, shipping address and phone). Senior discounts on your AOL or Prodigy: I'll close this month's

Prodigy: I'll close this month's column with something that only a few are aware of. If you are using America Online, or Prodigy, and you are a senior over 50, you can get a \$2.00 per month discount off the regular rate. If you are not presently getting this preferred rate, call right away and ask for it.

That should be enough. Some editors are always complaining about the length of my column while the members say it is just fine, but that is between you and the editor. Meet me here next month where I hope to have some more "deals" for you. Fax me at 1-407-382-2781, or e-mail me at dealsguy@aol.com or dealsguy@mindspring.com √

#### **MAY 1998 DATA BUS DEADLINE**

#### SEMCO & SIG DATA, & MEMBERS' ADS - Deadline: Wed, May 20, 11:59pm

Members' personal ads free. To mail, use Editor address on Page 2; e-mail address

beth\_fordyce@macgroup.org PLEASE send to arrive sooner than deadline if possible.

**BUSINESS ADS - Deadline: Second Friday monthly.** Mail **unfolded** camera-ready copy; payment in full made out to SEMCO, to the Editor (address Pg 2).

#### Ad Rates and Rules

Full pages are 5-1/2" wide x 8-1/2" tall; Make allowance for 1/2"margins; Halftones to be screened at 85 dpi; Offset press used; No agent pricing; Full-page/1-issue=\$100;Full-page/6-issue=\$100;Half-page/12-issue=\$240 Half-page/1-issue=\$160 Qrtr-page/1-issue=\$15;Qrtr-page/6-issue=\$75;Qrtr-page/12-issue=\$120

#### **SEMCO CALENDAR**

## May 10 - SUNDAY (Meet 2nd Sunday) Location: Dodge Hall/Eng'g, OAKLAND UNIVERSITY in ROCHESTER. (Map: inner back page)

SEMCO <u>Board</u> Meeting at 12:00 pm, Room 203 - For Officers and SIG Chairpersons. Other members are invited to attend.

SEMCO <u>General</u> Meeting at 1:30 pm, Auditorium. **Pgm:** Business Meeting (15 minutes in length).

**SIG-IBM** (for IBM & compatible users),1:45 pm, Auditorium. **Pgm:** Tom Callow to demo beta version of Windows 98 Preview.

**SOCIAL PERIOD**, 3:15 pm, Auditorium lobby. Refreshments! (If we are neat at this function, O.U. will allow us to continue.)

**SIG-IBM NOVICE**, 3:45 pm, Auditorium. **Pgm:** Demo of how to create a data base with Microsoft Access.

<u>SIG-MAC</u> (Mac/Performa/Power MAC), 1:45 pm, Room 203. **Pgm:** Harold Balmer to unlock the mystery of ClarisWorks. After: Q & A, Copy Session.

#### May 21 - Thursday, 6:30pm (Meet 3rd Thursday)

SIG-INTERNET Pgm: Netscape Messenger. Chrmn Brian Brodsky to demo how to use Netscape Communicator's e-mail program. Bloomfield Public Library at Lone Pine & Telegraph Roads. Contact Brian Brodsky: Res. 248/544-8987 (eves), or Work 248/353-6511, ext 228 for directions and more info.

May 4 - Monday, (Next: June 1) 6:45 pm (Meet 1st Monday)

**SIG-ADVANCED Pgm:** Wide ranging discussion of computers & computing. At Troy Public Library, Room A, 500 W. Big Beaver Rd in Troy, at the I-75 exit. Details: Franz Breidenich 248/398-3359.

May 20 - Wednesday, 6pm (Meet 3rd Wednesday)

SIG-DATABASE Pgm: Not exactly sure what the agenda will be, but everyone will be e-mailed prior to the meeting to let you know. At Amer. Cancer Soc, 29350 Sthfld, Harvard Plaza Sq.Bldg, #110, Sthfld (1st light N of 12-Mile, on NE corner Sthfld/Edwards; use side door on S side by Edwards St—betw 5:30/6:15 or auto doors could lock you out!) Info: Larry Grupido 810/664-1777 ext 151; lgrupido@traveladv.com

June 14, 1998 - SUNDAY (Meet 2nd Sunday)

SEMCO Topic: Not available at press time.

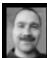

#### Tim Mauro-Vetter tm31@chrysler.com (to post monthly computer group info)

#### CALENDAR-OF-EVENTS OTHER GROUPS

May 5 - Tuesday, (Next: June 2) 7:30pm (Meet 1st Tuesday: not July/Aug)

SHCC (Sterling Hts Computer Club) Topic:Jackie Goolsby, Microsoft, with Picture It! and Greetings Workshop. Carpathia Club, 38000 Utica Rd, Sterling Hts, Rick Schummer shcc@aol.com or 810/997-1451. Web:member.apcug.org/shcc.

May 7 - Thursday, (Next: June 4) 6:30pm (Meet 1st Thursday) (not Dec & Jan) GDOUG (Greater Detroit OS/2 Users Grp) Stardock Systems, Farmington Rd, N. of 6-Mile, Livonia; Info: Carolyn Kolaz, Pres at 76460.3040@CompuServe.COM; map on Web: look-inc.com/gdoug.

May 9 - Saturday 7pm (Meet 2nd Saturday)

\*.DOS (Computer Users Grp of S.E.Mich.) Bryant Public Library, NW Cor.Mich.Ave.& Mason St.,Dearborn, rear parking/entrance. All MS-DOS, IBM-DOS, MS Windows PC-based software/hardware. Open/public. Info: Dennis Leclerc 313/255-2060.

May 9 - Saturday 10am-Noon (Meet 2nd Saturday)

Wayne State U.Mac User Grp at Mich.com, 21042 Laurelwood, Frmgtn. Info: Lorn/JoAnn Olsen 248/478-4300 or Denny MeLampy 248/477-0190, denny@mich.com

May 13 & 14 - Wed/Thu, (Next: June 10/11) 7pm (Meet 2nd Wednesday & Thursday) Michigan Apple Computer User Grp (Mac, IIGS, Apple II, some PC) Apple II/Apple-

Works & Parent/Teachers Ed SIGS 2nd Wed, 7pm, St Bede School, 12 & Southfield; Mac SIG: 2nd Thu, 7pm, Troy Library, I-75 at Big Beaver. Info: Carl Pendracki 248/647-8871 or carlpen@aol.com. Web: Detroit.freenet.org/apple

May 16 - Saturday, 9am-1pm (Meet 3rd Saturday)

MacTechnics, (MAC user Group), Coffee 9am, SIGs 9:30am, Main meeting 11am. Topic: ALPS Electronics. U of M, No. campus, EECS Bldg. & Dow Bldg. (see map on web: mactechnics.org). Info: Cassie at cassiemac@yahoo.com or 313-971-8743.

May 17 - Sunday, 3pm-5pm (Meet 3rd Sunday)

<u>MacGroup Detroit</u>, Topic: Digital Imaging—New Adobe Image Ready, PhotoDeluxe 2.0 and of coure Photoshop! Southfield Civic Center, 26000 Evergreen Rd., Room 221. Info: Terry White, terry@macgroup.org or 313-571-9817. Web: www.macgroup.org.

May 21 - Thursday, 7pm (Meet 3rd Thursday)

MCUG (Michigan Computer Users Grp), South Lake Hi Sch., 21900 E. 9-Mile Rd, St. Clair Shores. (Park rear lot; enter rear door). Info: Steve Skinner, Pres, at sskinner@wwnet.net or 810-412-8241. Web: members.aol.com/mcug

May 23 - Saturday, 10am-Noon (Meet 4th Saturday) (not December)

AAIICI (Amer. Ass'n. of Ind. Investors, Computerized Invstrs), W. Bloomfield Huntington Bank, Orchard Lk Rd., S.of Maple Rd. Info: Jack Lockman at thunder@tir.com or 313-341-8855.

May 28 - Thursday, 7pm (Meet last Thursday)

<u>Delta Computer Club.</u> Bay de Noc Community College, Escanaba. Info: Gordon Nelson, Pres & Editor at gnelson@up.net or 906/428-1014.

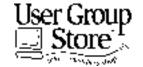

Phone orders: 1-800-350-4842 FAX: 800-244-3080 Web Site: http://www.ugstore.com/ Mail: User Group Store, 2720 N. Paulina Ave, Chicago, IL 60614-1020

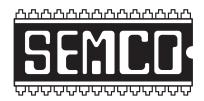

## SOUTHEASTERN MICHIGAN COMPUTER ORGANIZATION

#### SEMCO MEETING - Sunday, May 10, 1998

Dodge Hall of Engineering, OAKLAND UNIVERSITY in ROCHESTER

**SEMCO Board Meeting** at 12:00 pm, Room 203 - For Officers and Chairpersons. Other members are invited to attend.

**SEMCO** <u>General</u> Meeting at 1:30 pm, Auditorium. **Pgm:** Business Meeting (15 minutes in length).

**SIG-IBM** (for IBM & compatible users), 1:45 pm, Auditorium. **Pgm:** Tom Callow to demo beta version of Windows 98 Preview.

**SOCIAL PERIOD** 3:15 pm, Auditorium lobby. Refreshments! (O.U. will allow us to continue with refreshments on Sundays so long as we maintain a neat environment.)

SIG-IBM NOVICE, 3:45 pm, Auditorium. Pgm: Demo of how to create a data base with Microsoft Access.

**SIG-MAC** (Macintosh/Performa/Power MAC), 1:45 pm, Room 203: Pgm: Harold Balmer to unlock the mystery of ClarisWorks. After: Q & A, Copy Session.

#### **PUBLIC INVITED**

(Please copy this and the next page to post on your bulletin board)

#### MAIN CAMPUS OF OAKLAND UNIVERSITY

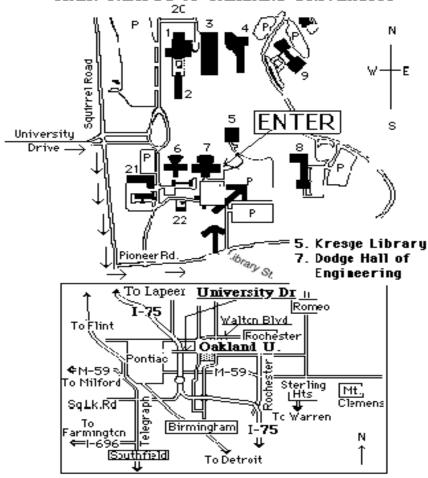

#### This map directs to Dodge Hall (#7):

Driving north on I-75 (from Detroit), get off Exit 79 (University Drive), right on University Drive up to campus entrance. Turn right on Squirrel Road (at traffic signal); take left onto Pioneer Drive; take second left onto Library St. to Dodge Hall (bldg 7); it's on the left from parking lot #36—Library is straight ahead.

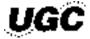

The meetings at Oakland University
are sponsored by OU's Academic Computer Services
(ACS), and the student chapter of the Association of
Computer Machinery (ACM).
SEMCO thanks OU, ACS & ACM for their assistance.

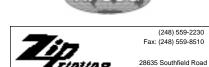

Lathrup Village, Michigan 48076